## **FICHE PRATIQUE**

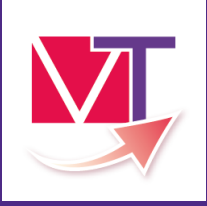

## **ViaTrajectoire Sanitaire**

**SANITAIRE** 

## **Créer un dossier sanitaire à partir d'un autre dossier Sanitaire**

**(Réorientation d'un patient accueilli en SSR)**

Il est possible, pour un SSR qui accueille un patient, de prendre le dossier initialement reçu pour sa prise en charge, et de s'en servir pour créer un nouveau dossier sanitaire (réorientation vers un autre SSR).

## **Comment ça fonctionne ?**

- Il est nécessaire d'avoir une habilitation « Prescripteur médical ».
- Et le dossier doit être au statut **Pa** Finalisée
- 1. Se rendre dans le Tableau de Bord du responsable des admissions TDB Resp. admissions
- 2. Onglet « Admissions ».
- 3. Cliquer sur le dossier concerné.
- 4. Aller dans « Actions sur la demande » et cliquer sur « Nouveau dossier ».

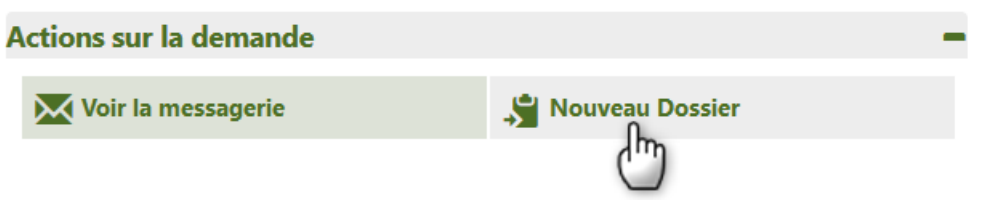

NB : Une partie des données seront reprises de l'ancien dossier vers le nouveau. Un nouveau numéro de dossier sera généré par ViaTrajectoire.

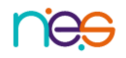